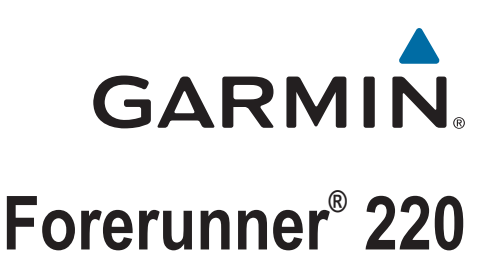

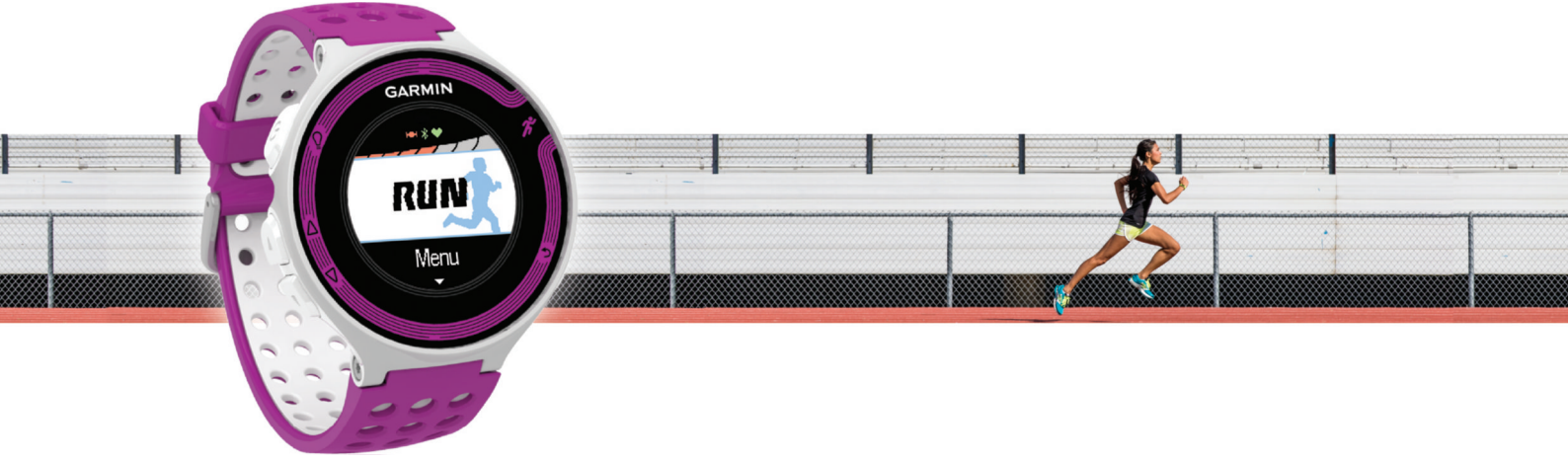

Priročnik za uporabo

#### © 2013 Garmin Ltd. ali njegove podružnice

Vse pravice pridržane. V skladu z zakoni o avtorskih pravicah tega priročnika ni dovoljeno kopirati, v celoti ali delno, brez pisnega dovoljena družbe Garmin. Garmin si pridržuje pravico do sprememb in izboljšav izdelkov ter sprememb vsebine tega priročnika, ne da bi o tem obvestil osebe ali organizacije. Najnovejše posodobitve in dodatne informacije glede uporabe izdelka lahko poiščete na [www.garmin.com](http://www.garmin.com).

Garmin®, logotip Garmin, ANT+®, Auto Lap®, Auto Pause®, Forerunner® in Virtual Partner® so blagovne znamke družbe Garmin Ltd. ali njenih podružnic, registrirane v ZDA in drugih državah. Garmin Connect™ in Garmin Express™ sta blagovni znamki družbe Garmin Ltd. ali njenih podružnic. Blagovnih znamk ni dovoljeno uporabljati brez izrecnega dovoljenja družbe Garmin.

Besedna oznaka in logotipi Bluetooth® so v lasti družbe Bluetooth SIG, Inc. Družba Garmin ima licenco za uporabo tega imena. Mac® je registrirana blagovna znamka družbe Apple Computer, lnc. Windows® in Windows NT®sta registrirani blagovni znamki družbe Microsoft Corporation v Združenih državah in drugih državah. Druge zaščitene in blagovne znamke so v lasti njihovih lastnikov.

Ta izdelek je certificiran v skladu z ANT+®. Če si želite ogledati seznam združljivih izdelkov in programov, obiščite stran [www.thisisant.com/directory.](http://www.thisisant.com/directory)

### **Kazalo vsebine**

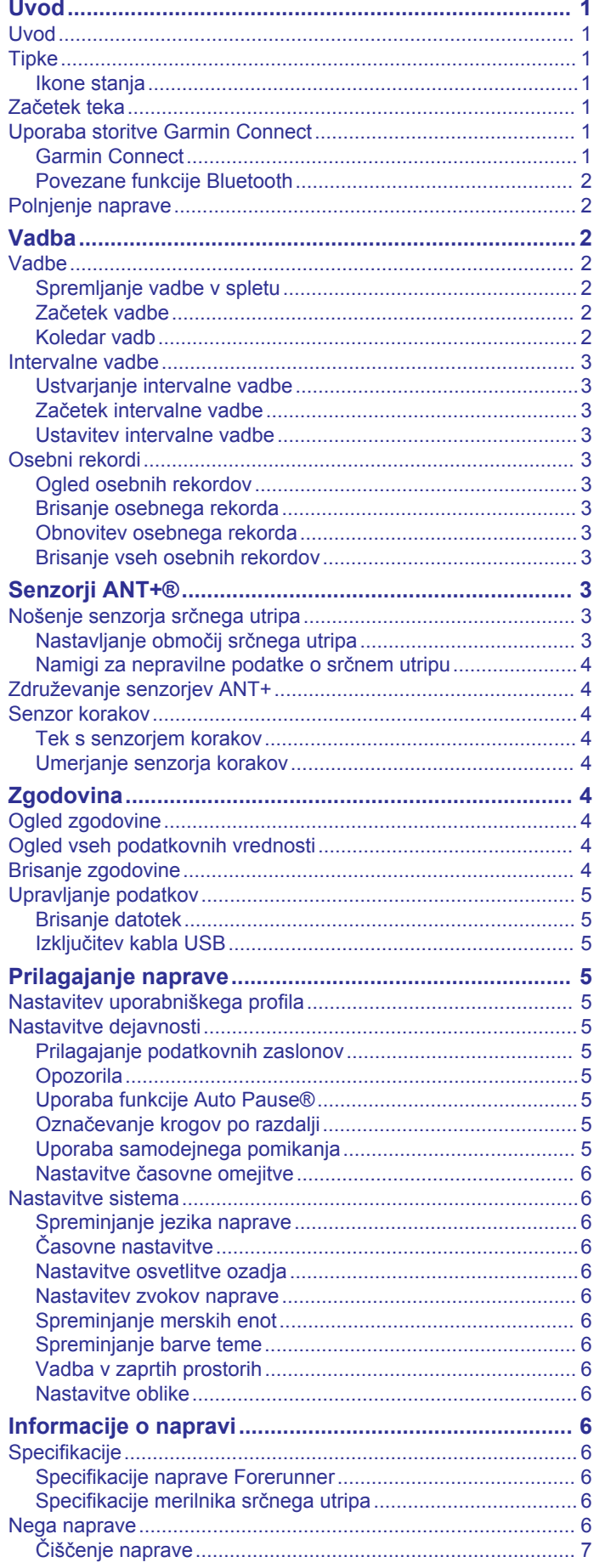

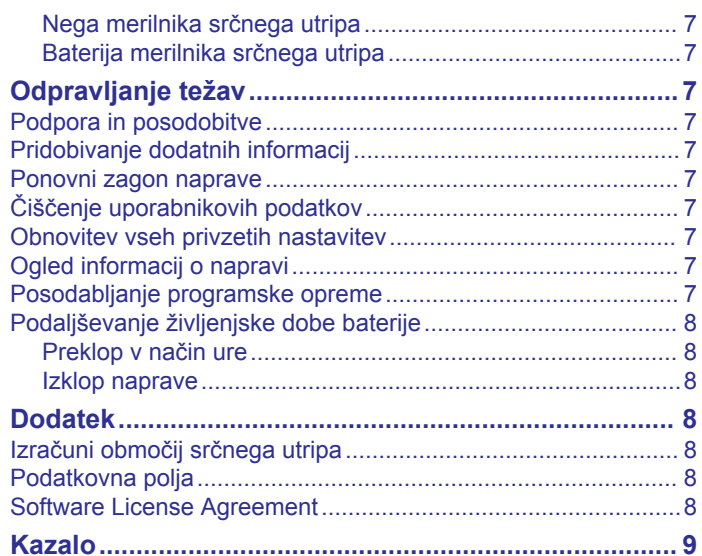

### **Uvod**

#### **OPOZORILO**

<span id="page-4-0"></span>Za opozorila in pomembne informacije o izdelku si oglejte navodila *Pomembne informacije o varnosti in izdelku* v škatli izdelka.

Preden začnete izvajati ali spreminjati kateri koli program vadbe, se obrnite na svojega zdravnika.

### **Uvod**

Ko napravo uporabljate prvič, opravite te postopke za nastavitev naprave in spoznavanje osnovnih funkcij.

- **1** Napolnite napravo (*[Polnjenje naprave](#page-5-0)*, stran 2).
- **2** Namestite izbirni senzor srčnega utripa (*[Nošenje senzorja](#page-6-0)  [srčnega utripa](#page-6-0)*, stran 3).
- **3** Začnite s tekom (*Začetek teka*, stran 1).
- **4** Prenesite tek v Garmin Connect™ (*Uporaba storitve Garmin Connect*, stran 1).
- **5** Oglejte si dodatne informacije (*[Pridobivanje dodatnih](#page-10-0)  [informacij](#page-10-0)*, stran 7).

### **Tipke**

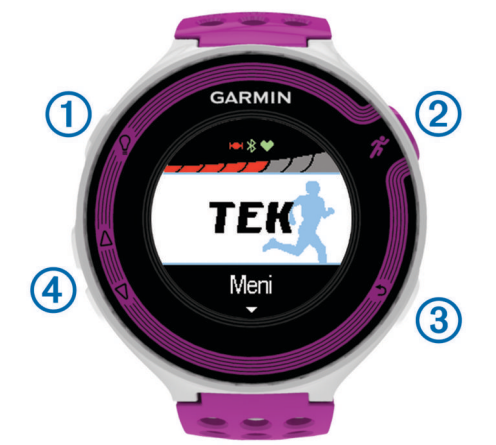

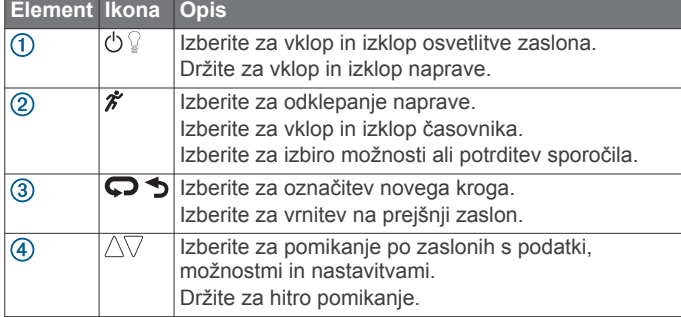

#### **Ikone stanja**

Na vrhu domačega zaslona se prikažejo ikone. Utripajoča ikona pomeni, da naprava išče signal. Neutripajoča ikona pomeni, da je bil signal najden ali da je priklopljen senzor.

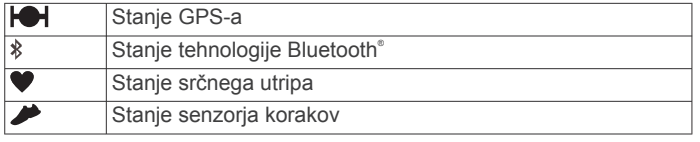

### **Začetek teka**

Napravo dobite delno napolnjeno. Preden začnete s tekom, boste napravo morda morali napolniti (*[Polnjenje naprave](#page-5-0)*, [stran 2\)](#page-5-0).

- 1 Držite  $\circlearrowleft$ , da vklopite napravo.
- **2** Na zaslonu z uro izberite katero koli tipko (razen <sup>0</sup>) in izberite  $\hat{\mathcal{K}}$ , da napravo odklenete.
- **3** Pojdite na prosto in počakajte, da naprava poišče satelite. Iskanje satelitskih signalov lahko traja nekaj minut. Stolpci za satelitski signal se obarvajo zeleno in prikaže se zaslon s časovnikom.

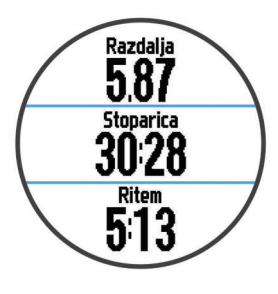

- **4** Če želite zagnati časovnik, izberite  $\hat{\mathcal{X}}$ .
- **5** Začnite teči.
- **6** Ko končate s tekom, izberite  $\hat{\boldsymbol{\pi}}$ , da ustavite časovnik.
- **7** Izberite možnost:
	- Če želite znova zagnati časovnik, izberite **Nadaljuj**.
	- Če želite shraniti tek in ponastaviti časovnik, izberite **Shrani**. Prikaže se povzetek.

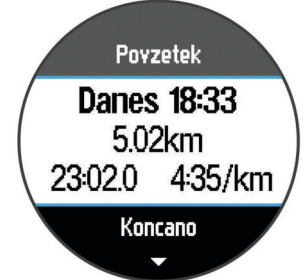

**OPOMBA:** zdaj lahko tek prenesete v Garmin Connect.

• Če želite izbrisati tek, izberite **Zavrzi**.

### **Uporaba storitve Garmin Connect**

Vse podatke dejavnosti lahko prenesete v storitev Garmin Connect, kier lahko naredite izčrpno analizo. V storitvi Garmin Connect si lahko ogledate zemljevid dejavnosti ali pa jo delite s prijatelji.

- **1** Napravo z računalnikom povežite s kablom USB.
- **2** Oglejte si [www.garminconnect.com/start](http://www.garminconnect.com/start).
- **3** Sledite navodilom na zaslonu.

#### **Garmin Connect**

Povežete se lahko s prijatelji v storitvi Garmin Connect. Garmin Connect vam prinaša orodja za sledenje, analizo, izmenjavo in spodbujanje drug drugega. Zabeležite dogodke vašega aktivnega življenjskega sloga, vključno s teki, sprehodi, vožnjami, plavanji, pohodi, triatloni in še več. Če se želite prijaviti za brezplačen račun, obiščite [www.garminconnect.com](http://www.garminconnect.com/start) [/start.](http://www.garminconnect.com/start)

- **Shranjevanje dejavnosti**: ko zaključite in shranite dejavnost z napravo, lahko to dejavnost prenesete v Garmin Connect in jo tam hranite kolikor časa želite.
- **Analiza podatkov**: ogledate si lahko podrobnejše informacije o vaši dejavnosti, vključno s časom, razdaljo, nadmorsko višino, srčnim utripom, porabljenimi kalorijami, kadenco, najvišjim VO2, dinamiko teka, zračnim pogledom zemljevida, grafikoni tempa in hitrosti ter prilagodljivimi poročili.

<span id="page-5-0"></span>**OPOMBA:** nekateri podatki zahtevajo dodatno opremo, na primer merilnik srčnega utripa.

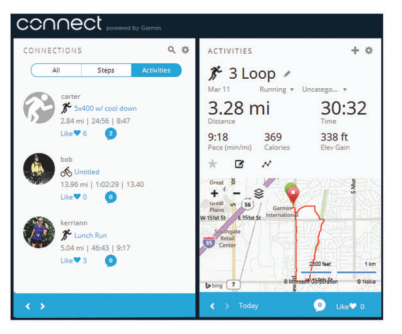

- **Načrtovanje treninga**: izberete lahko cilj treninga in naložite dnevne načrte.
- **Skupna raba dejavnosti**: povežete se lahko s prijatelji in sledite dejavnostim eden drugega ali na priljubljena družabna spletna mesta objavljate povezave na svoje dejavnosti.

#### **Povezane funkcije Bluetooth**

Naprava Forerunner ima več povezanih funkcij Bluetooth, ki jih lahko s programom Garmin Connect Mobile uporabljate z združljivim pametnim telefonom.

- **Prenosi dejavnosti**: samodejno pošlje vašo dejavnost v program Garmin Connect Mobile, takoj ko končate beleženje dejavnosti.
- **LiveTrack**: prijatelji in družina lahko v realnem času spremljajo vaše tekme in treninge. Po e-pošti ali v družabnih omrežjih lahko povabite sledilce, naj si na strani za sledenje storitve Garmin Connect v živo ogledajo vaše podatke.
- **Objavljanje v družabnih omrežjih**: omogoča vam objavljanje posodobitev na spletnem mestu družabnega omrežja, ko dejavnost prenesete v program Garmin Connect Mobile.
- **Prenos vadb**: omogoča vam, da v programu Garmin Connect Mobile poiščete vadbe in jih brezžično pošljete v napravo.

#### *Združevanje pametnega telefona z napravo Forerunner*

- **1** Obiščite [www.garmin.com/intosports/apps](http://www.garmin.com/intosports/apps) in v pametni telefon prenesite mobilni program Garmin Connect.
- **2** Pametni telefon postavite največ 10 m (33 čevljev) od naprave Forerunner.
- **3** Na domačem zaslonu naprave Forerunner izberite **Meni** > **Nastavitve** > **Bluetooth** > **Zdruzevanje z mobilno napravo**.
- **4** Odprite mobilni program Garmin Connect in sledite navodilom za povezavo naprave na zaslonu. Navodila so prikazana med prvo nastavitvijo, lahko pa jih prikažete tako, da izberete > **Moja naprava**.

#### *Izklop brezžične tehnologije Bluetooth*

- Na domačem zaslonu Forerunner izberite **Meni** > **Nastavitve**  > **Bluetooth** > **Stanje** > **Izklopi**.
- Za več informacij o izklopu brezžične tehnologije Bluetooth si oglejte priročnik za uporabo mobilne naprave.

### **Polnjenje naprave**

#### **OPOZORILO**

Ta naprava vsebuje litij-ionsko baterijo. Za opozorila in pomembne informacije o izdelku si oglejte navodila *Pomembne informacije o varnosti in izdelku* v škatli izdelka.

#### *OBVESTILO*

Rjavenje preprečite tako, da pred polnjenjem ali priklopom na računalnik temeljito očistite in posušite stike ter okolico. Oglejte si navodila za čiščenje v dodatku.

**1** Kabel USB priklopite v vrata USB na računalniku.

**2** Nastavka polnilnika poravnajte s stiki na zadnji strani naprave in pritisnite polnilnik  $\overline{0}$ , dokler ne klikne.

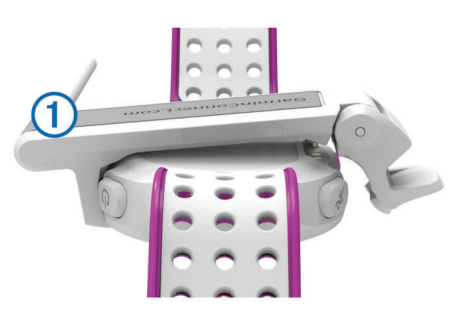

**3** Napravo popolnoma napolnite.

### **Vadba**

#### **Vadbe**

Ustvarite lahko vadbe po meri, ki vključujejo cilje za posamezen korak vadbe in za različne razdalje, čase in kalorije. Vadbe lahko ustvarjate s storitvijo Garmin Connect ali izberete načrt vadbe, ki ima vključene vadbe iz storitve Garmin Connect, in jih prenesete v napravo.

Vadbe lahko razporedite z Garmin Connect. Vadbe lahko načrtujete vnaprej in shranite v napravi.

#### **Spremljanje vadbe v spletu**

Preden lahko prenesete vadbo iz storitve Garmin Connect, morate imeti račun Garmin Connect (*[Garmin Connect](#page-4-0)*, stran 1).

- **1** Napravo priključite na računalnik.
- **2** Obiščite [www.garminconnect.com/workouts.](http://www.garminconnect.com/workouts)
- **3** Ustvarite in shranite novo vadbo.
- **4** Izberite **Pošlji v napravo** in sledite navodilom na zaslonu.
- **5** Odklopite napravo.

#### **Začetek vadbe**

Preden lahko začnete vadbo, jo morate prenesti iz storitve Garmin Connect.

- **1** Izberite **Trening** > **Moje vadbe**.
- **2** Izberite vadbo.
- **3** Izberite **Začni z vadbo**.

Ko začnete z vadbo, prikaže naprava vsak korak vadbe, cilj (če je naveden) in trenutne podatke o vadbi.

#### **Koledar vadb**

Koledar vadb v napravi je podaljšek koledarja ali razporeda vadb, ki ga nastavite v storitvi Garmin Connect. Ko v koledar Garmin Connect dodate nekaj vadb, jih lahko pošljete v napravo. Vse razporejene vadbe, ki jih pošljete v napravo, se na koledarju vadb prikažejo razporejene po datumu. Ko izberete dan v koledarju vadb, si lahko vadbo ogledate ali jo opravite. Razporejena vadba ostane v napravi ne glede na to, ali jo opravite ali preskočite. Ko pošljete razporejene vadbe iz storitve Garmin Connect, prepišejo obstoječ koledar vadb.

#### *Uporaba načrtov vadb Garmin Connect*

Preden lahko prenesete načrt vadbe iz storitve Garmin Connect, morate imeti račun Garmin Connect (*[Garmin Connect](#page-4-0)*, stran 1). V storitvi Garmin Connect lahko poiščete načrt vadbe,

razporedite treninge in načrt prenesete v napravo.

- **1** Napravo priključite na računalnik.
- **2** Obiščite [www.garminconnect.com](http://www.garminconnect.com).
- **3** Izberite **Načrtovanje** > **Načrti vadb**.
- **4** Izberite in razporedite načrt vadbe.
- **5** Izberite **Načrtovanje** > **Koledar**.

<span id="page-6-0"></span>**6** Izberite **in** sledite navodilom na zaslonu.

### **Intervalne vadbe**

Ustvarite lahko intervalne vadbe, ki temeljijo na razdalji ali času. Naprava uporabniško intervalno vadbo shrani, dokler ne ustvarite druge. Za spremljanje vadb in teke na dolge razdalje lahko uporabljate odprte intervale. Ko izberete  $\Box$ , naprava zabeleži interval in se premakne na interval počitka.

### **Ustvarjanje intervalne vadbe**

- **1** Izberite **Trening** > **Intervali** > **Urejanje** > **Interval** > **Vrsta**.
- **2** Izberite **Razdalja**, **Čas** ali **Odprto**.
- **NAMIG:** odprt interval lahko ustvarite tako, da vrsto nastavite na Odprto.
- **3** Če je treba, vnesite razdaljo ali časovni interval vadbe in izberite  $\blacktriangledown$ .
- **4** Izberite **Počitek**.
- **5** Izberite **Razdalja**, **Čas** ali **Odprto**.
- **6** Če je treba, vnesite razdaljo ali čas za interval počitka in izberite  $\checkmark$ .
- **7** Izberite eno ali več možnosti:
	- Če želite nastaviti število ponovitev, izberite **Ponovi**.
	- Če želite vadbi dodati odprto ogrevanje, izberite **Ogrevanje** > **Vklopi**.
	- Če želite vadbi dodati odprto ohlajanje, izberite **Ohlajanje**  > **Vklopi**.

### **Začetek intervalne vadbe**

- **1** Izberite **Trening** > **Intervali** > **Začni z vadbo**.
- 2 Izberite  $\hat{\mathcal{X}}$
- **3** Če ima intervalna vadba ogrevanje, izberite  $\Box$ , da začnete prvi interval.
- **4** Sledite navodilom na zaslonu.

Ko končate vse intervale, se prikaže sporočilo.

### **Ustavitev intervalne vadbe**

- Če želite končati interval, kadar koli izberite  $\bullet$ .
- Če želite ustaviti časovnik, kadar koli izberite  $\hat{\mathcal{F}}$ .
- Če ste intervalni vadbi dodali ohlajanje, izberite  $\Box$ , da končate intervalno vadbo.

### **Osebni rekordi**

Ob dokončanju teka naprava prikaže nove osebne rekorde, če ste jih dosegli med tekom. Osebni rekordi vsebujejo najhitrejši čas več običajnih razdalj na tekmah in najdaljši tek.

### **Ogled osebnih rekordov**

- **1** Izberite **Meni** > **Zapisi**.
- **2** Izberite rekord.
- **3** Izberite **Ogled zapisa**.

### **Brisanje osebnega rekorda**

- **1** Izberite **Meni** > **Zapisi**.
- **2** Izberite rekord, ki ga želite izbrisati.
- **3** Izberite **Počisti zapis** > **Da**.
	- **OPOMBA:** s tem ne izbrišete shranjenih dejavnosti.

### **Obnovitev osebnega rekorda**

Vsak osebni rekord lahko povrnete v takega, ki je bil zabeležen prej.

- **1** Izberite **Meni** > **Zapisi**.
- **2** Izberite rekord, ki ga želite povrniti.
- **3** Izberite **Nazaj** > **Da**.

**OPOMBA:** s tem ne izbrišete shranjenih dejavnosti.

### **Brisanje vseh osebnih rekordov**

Izberite **Meni** > **Zapisi** > **Počisti vse zapise** > **Da**.

**OPOMBA:** s tem ne izbrišete shranjenih dejavnosti.

## **Senzorji ANT+®**

Napravo lahko uporabljate z brezžičnimi senzorji ANT+. Za več informacij o združljivosti in nakupu izbirnih senzorjev obiščite <http://buy.garmin.com>.

### **Nošenje senzorja srčnega utripa**

**OPOMBA:** če nimate merilnika srčnega utripa, lahko to nalogo preskočite.

Merilnik srčnega utripa nosite neposredno na koži in tik pod grodnico. Mora biti dovolj zategnjen, da med dejavnostjo ostane na svojem mestu.

**1** Modul senzorja srčnega utripa pritrdite ① na pas.

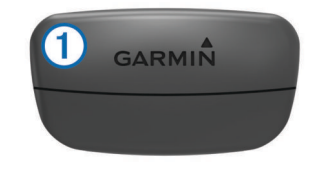

Logotipa Garmin® na modulu in pasu morata biti z desno stranjo obrnjena navzgor.

**2** Navlažite elektrodi 2 in krpici za stik 3 na zadnij strani pasu, da ustvarite močno povezavo med vašimi prsmi in oddajnikom.

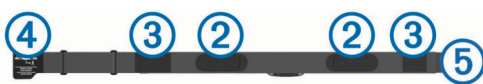

**3** Ovijte pas okoli prsi in kljukico 4 pritrdite v zanko 5. **OPOMBA:** oznaka za nego ne sme biti prepognjena.

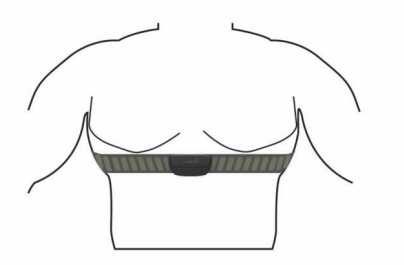

Logotipa Garmin morata biti z desno stranjo obrnjena navzgor.

**4** Napravo postavite največ 3 m (10 čevljev) od merilnika srčnega utripa.

Ko nosite senzor srčnega utripa, je aktiven in oddaja podatke.

**NAMIG:** če so podatki o srčnem utripu nepravilni ali se ne prikažejo, si oglejte namige za odpravljanje težav [www.garmin.com/HRMcare](http://www.garmin.com/HRMcare).

### **Nastavljanje območij srčnega utripa**

Za določanje vaših privzetih območij srčnega utripa uporablja naprava informacije uporabniškega profila iz začetne nastavitve. Za najnatančnejše podatke o porabi kalorij med vašo dejavnostjo nastavite najvišji srčni utrip. Vsa območja srčnega utripa in srčni utrip med mirovanjem lahko nastavite tudi ročno.

- **1** Izberite **Meni** > **Nastavitve** > **Profil uporabnika** > **Območja srčnega utripa** > **Glede na**.
- **2** Izberite možnost:
	- Izberite **BPM**, če si želite območja ogledati in urediti v utripih na minuto.
- <span id="page-7-0"></span>• Izberite **% najvišjega SU**, če si želite območja ogledati in urediti kot odstotek najvišjega srčnega utripa.
- Izberite **% rezerve srčnega utripa**, če si želite območja ogledati in urediti kot odstotek rezerve srcnega utripa (najvišji srčni utrip minus srčni utrip med mirovanjem).
- **3** Izberite **Najvišji SU** in vnesite najvišji srčni utrip.
- **4** Izberite območje in vnesite vrednost za vsako območje srčnega utripa.
- **5** Izberite **SU ob počitku** in vnesite svoj srčni utrip med počitkom.

#### *O območjih srčnega utripa*

Številni športniki uporabljajo območja srčnega utripa za merjenje in povečanje kardiovaskularne moči in izboljšanje pripravljenosti. Območje srčnega utripa je nastavljen obseg srčnih utripov na minuto. Pet splošno sprejetih območij srčnega utripa je oštevilčenih z od 1 do 5 glede na naraščajočo intenzivnost. Na splošno so območja srčnega utripa izmerjena na osnovi odstotkov vašega najvišjega srčnega utripa.

#### *Cilji pripravljenosti*

Poznavanje svojih območij srčnega utripa vam lahko pomaga pri merjenju in izboljšanju pripravljenosti z razumevanjem in uporabo teh načel.

- Srčni utrip je dobro merilo intenzivnosti vadbe.
- Z vadbo v določenih območjih srčnega utripa lahko izboljšate kardiovaskularno zmogljivost in moč.
- S poznavanjem svojih območij srčnega utripa lahko preprečite prekomerno vadbo in zmanjšate tveganje poškodb.

Če poznate dvoj najvišji srčni utrip, lahko s preglednico (*[Izračuni](#page-11-0)  [območij srčnega utripa](#page-11-0)*, stran 8) ugotovite, katero območje srčnega utripa je najboljše za vaše cilje pripravljenosti.

Če ne poznate svojega najvišjega srčnega utripa, uporabite enega od izračunov, ki so na voljo na internetu. Nekatere telovadnice in športni centri nudijo teste za merjenje najvišjega srčnega utripa. Privzeti najvišji srčni utrip je 220 minus vaša starost.

#### **Namigi za nepravilne podatke o srčnem utripu**

Če so podatki o srčnem utripu nepravilni ali se ne prikažejo, poskusite s temi namigi.

- Navlažite elektrode in krpice za stik.
- Zategnite pas na prsih.
- Ogrevajte se od 5 do 10 minut.
- Upoštevajte navodila za nego [www.garmin.com/HRMcare](http://www.garmin.com/HRMcare).
- Nosite bombažno majico ali dobro navlažite obe strani paščka.

Sintetične tkanine, ki se drgnejo ali udarjajo ob merilnik srčnega utripa, lahko ustvarijo statično elektriko, ki moti signale srčnega utripa.

• Odmaknite se od virov, ki lahko motijo merilnik srčnega utripa.

Viri motenj so lahko močna elektromagnetna polja, nekateri 2,4 GHz brezžični senzorji, visokonapetostni vodi, električni motorji, pečice, mikrovalovne pečice, 2,4 GHz brezžični telefoni in brezžične dostopne točke do lokalnih omrežij.

### **Združevanje senzorjev ANT+**

Preden ga lahko združite z napravo, morate merilnik srčnega utripa nositi ali ga namestiti.

Združevanje je povezovanje brezžičnih senzorjev ANT+, na primer merilnika srčnega utripa, z napravo Garmin.

**1** Napravo prinesite v doseg (3 m) senzorja.

**OPOMBA:** med združevanjem senzorjev bodite vsaj 10 m od drugih naprav ANT+.

- **2** Izberite **Meni** > **Nastavitve** > **Tipala** > **Dodaj tipalo**.
- **3** Izberite senzor.

Ko se senzor združi z napravo, se prikaže sporočilo. Podatkovno polje lahko prilagodite tako, da prikazuje podatke senzoria.

### **Senzor korakov**

Naprava je združljiva s senzorjem korakov. S senzorjem korakov lahko namesto z GPS-om beležite tempo in razdaljo, ko vadite v zaprtem prostoru ali ko je signal GPS šibak. Senzor korakov je v stanju pripravljenosti in lahko začne pošiljate podatke (kot merilnik srčnega utripa).

Po 30 minutah nedejavnosti, se senzor korakov izklopi in tako varčuje z baterijo. Ko je raven baterije nizka, se na napravi prikaže sporočilo. Preostaja še približno pet ur baterije.

#### **Tek s senzorjem korakov**

Preden začnete s tekom, morate senzor korakov združiti z napravo (*Združevanje senzorjev ANT+*, stran 4).

V zaprtih prostorih lahko tečete s senzorjem korakom in beležite tempo, razdaljo ter kadenco. S senzorjem korakov lahko tečete tudi zunaj in skupaj s tempom ter razdaljo, ki ju merite z GPSsom, beležite tudi podatke o kadenci.

- **1** Namestite senzor korakov v skladu z navodili.
- **2** Če je treba, izklopite GPS (*[Vadba v zaprtih prostorih](#page-9-0)*, [stran 6](#page-9-0)).
- **3** Če želite zagnati časovnik, izberite  $\hat{\mathcal{X}}$ .
- **4** Začnite teči.
- **5** Ko končate s tekom, izberite  $\hat{\mathcal{F}}$ , da ustavite časovnik.

#### **Umerjanje senzorja korakov**

Senzor korakov se umerja sam. Točnost podatkov o hitrosti in razdalji se izboljša po nekaj tekih na prostem z uporabo naprave GPS.

### **Zgodovina**

Zgodovina vključuje čas, razdaljo, kalorije, povprečen tempo ali hitrost, podatke o krogu in izbirne informacije senzorja ANT+. **OPOMBA:** ko je pomnilnik naprave poln, se najstarejši podatki prepišejo.

#### **Ogled zgodovine**

- **1** Izberite **Meni** > **Zgodovina** > **Dejavnosti**.
- **2** Za ogled shranjenih dejavnosti uporabite  $\wedge$  in  $\nabla$ .
- **3** Izberite dejavnost.
- **4** Izberite možnost:
	- Izberite **Podrobnosti**, če si želite ogledati dodatne informacije o dejavnosti.
	- Izberite **Krogi**, če želite izbrati krog in si ogledate dodatne informacije o vsakem krogu.
	- Izberite **Izbriši**, če želite izbrisati izbrano dejavnost.

### **Ogled vseh podatkovnih vrednosti**

Ogledate si lahko nabrane podatke o razdalji in času, shranjene v napravi.

- **1** Izberite možnost **Meni** > **Zgodovina** > **Skupno**.
- **2** Če je treba, izberite vrsto dejavnosti.
- **3** Izberite možnost za ogled tedenskih ali mesečnih skupnih vrednosti.

#### **Brisanje zgodovine**

**1** Izberite možnost **Meni** > **Zgodovina** > **Možnosti**.

- <span id="page-8-0"></span>**2** Izberite možnost:
	- Izberite **Izbrisi vse dejavnosti** za brisanje vseh dejavnosti iz zgodovine.
	- Izberite možnost **Ponastavi skupne vrednosti** za ponastavitev vseh skupnih vrednosti razdalje in časa. **OPOMBA:** s tem ne izbrišete shranjenih dejavnosti.
- **3** Potrdite izbiro.

### **Upravljanje podatkov**

**OPOMBA:** naprava ni združljiva z operacijskimi sistemi Windows® 95, 98, Me, Windows NT® in Mac® OS 10.3 in starejšimi.

#### **Brisanje datotek**

#### *OBVESTILO*

Če ne poznate namena datoteka, je ne izbrišite. V pomnilniku naprave so pomembne sistemske datoteke, ki jih ne smete izbrisati.

- **1** Odprite pogon **Garmin**.
- **2** Če je treba, odprite mapo ali pogon.
- **3** Izberite datoteko.
- **4** Pritisnite tipko **Delete** na tipkovnici.

#### **Izključitev kabla USB**

Če je naprava povezana z računalnikom kot izmenljivi pogon, jo morate z računalnika varno odklopiti, da ne pride do izgube podatkov. Če je naprava povezana z računalnikom Windows kot prenosna naprava, je ni treba varno odklopiti.

- **1** Storite naslednje:
	- Pri računalnikih Windows izberite ikono **Varno odstranjevanje strojne opreme** v sistemski vrstici in nato napravo.
	- Pri računalnikih Mac ikono pogona povlecite v koš.
- **2** Izključite kabel iz računalnika.

### **Prilagajanje naprave**

#### **Nastavitev uporabniškega profila**

Posodobite lahko nastavitve spola, leta rojstva, višine, teže in območij srčnega utripa (*[Nastavljanje območij srčnega utripa](#page-6-0)*, [stran 3\)](#page-6-0). Naprava uporablja te informacije za natančen izračun podatkov o vadbi.

- **1** Izberite **Meni** > **Nastavitve** > **Profil uporabnika**.
- **2** Izberite možnost.

#### **Nastavitve dejavnosti**

Te nastavitve omogočajo prilagajanje naprave potrebam vadbe. Na primer, prilagodite lahko podatkovne zaslone in omogočite opozorila in funkcije vadbe.

#### **Prilagajanje podatkovnih zaslonov**

Podatkovne zaslone lahko prilagodite nastavitvam dejavnosti.

- **1** Izberite **Meni** > **Nastavitve** > **Nastavitve dejavnosti** > **Podatkovni zasloni**.
- **2** Izberite zaslon.
- **3** Če je treba, omogočite podatkovni zaslon.
- **4** Če je treba, izberite podatkovno polje.

#### **Opozorila**

Z opozorili lahko vadite do določenih ciljev srčnega utripa in tempa ter nastavite časovne intervale za tek in hojo.

#### *Nastavitev opozoril o obsegu*

Opozorilo o obsegu vas obvesti, ko je naprava izven določenega obsega vrednosti. Če imate izbirni merilnik srčnega utripa, lahko napravo na primer nastavite tako, da vas opozori, ko je vaš srčni utrip pod 90 utripi na minuto (bpm) in nad 180 bpm.

- **1** Izberite **Meni** > **Nastavitve** > **Nastavitve dejavnosti** > **Alarmi**.
- **2** Izberite **Srčni utrip** ali **Tempo**.
- **3** Vklopite opozorilo.
- **4** Vnesite najnižjo in najvišjo vrednost.

Sporočilo se prikaže vsakič, ko ste izven določenega obsega. Če so vklopljeni zvoki, naprava tudi zapiska ali vibrira (*[Nastavitev zvokov naprave](#page-9-0)*, stran 6).

#### *Nastavitev opozoril o premorih s hojo*

Pri nekaterih programih teka se uporabljajo časovno določeni premori s hojo v rednih intervalih. Na primer, za dolgi vadbeni tek lahko napravo nastavite tako, da vas opozori, da tečete 4 minute in nato hodite 1 minuto in ponovite. Auto Lap® deluje pravilno, ko uporabljate opozorila o teku/hoji.

- **1** Izberite **Meni** > **Nastavitve** > **Nastavitve dejavnosti** > **Alarmi** > **Tek/hoja** > **Stanje** > **Vklopi**.
- **2** Izberite **Čas teka** in vnesite čas.
- **3** Izberite **Čas hoje** in vnesite čas.

Vsakič ko dosežete vrednost opozorila, se prikaže sporočilo. Če so vklopljeni zvoki, naprava tudi zapiska ali vibrira (*[Nastavitev](#page-9-0) [zvokov naprave](#page-9-0)*, stran 6).

#### **Uporaba funkcije Auto Pause®**

Funkcijo Auto Pause lahko uporabite za samodejni premor časovnika, ko se nehate premikati ali ko tempo pade pod določeno vrednost. Ta funkcija je koristna, če dejavnost vključuje semaforje ali druga mesta, kjer morate upočasniti ali se ustaviti.

**OPOMBA:** kadar je časovnik izklopljen ali začasno ustavljen, se zgodovina ne beleži.

- **1** Izberite **Meni** > **Nastavitve** > **Nastavitve dejavnosti** > **Auto Pause**.
- **2** Izberite možnost:
	- Izberite **Med postankom** za samodejni premor časovnika, ko se nehate premikati.
	- Izberite **Po meri** za samodejni premor časovnika, ko tempo pade pod določeno vrednost.

#### **Označevanje krogov po razdalji**

Funkcijo Auto Lap lahko uporabite za samodejno označitev kroga na določeni razdalji. Ta funkcija je priročna pri primerjanju vaše uspešnosti na različnih delih teka (na primer, vsakih 5 kilometrov ali 1 miljo).

- **1** Izberite **Meni** > **Nastavitve** > **Nastavitve dejavnosti** > **Auto Lap** > **Razdalja**.
- **2** Izberite razdaljo.

Po vsakem dokončanem krogu se prikaže sporočilo s časom kroga. Če so vklopljeni zvoki, naprava tudi zapiska ali vibrira (*[Nastavitev zvokov naprave](#page-9-0)*, stran 6).

Po potrebi lahko prilagodite podatkovne zaslone tako, da bodo prikazovali dodatne podatke o krogih.

#### **Uporaba samodejnega pomikanja**

Funkcijo samodejnega pomikanja lahko uporabite za samodejno kroženje med vsemi zasloni s podatki o vadbi, ko deluje časovnik.

- **1** Izberite **Meni** > **Nastavitve** > **Nastavitve dejavnosti** > **Samodejno pomikanje**.
- **2** Izberite hitrost prikaza.

#### <span id="page-9-0"></span>**Nastavitve časovne omejitve**

Nastavitve časovne omejitve določajo, kako dolgo naprava ostane v načinu vadbe, na primer, ko čakate na začetek tekme. Izberite **Meni** > **Nastavitve** > **Nastavitve dejavnosti** > **Premor**.

**Normalno**: nastavitev preklopa naprave v način ure z nizko porabo po 5 minutah nedejavnosti.

**Razširjeno**: nastavitev preklopa naprave v način ure z nizko porabo po 25 minutah nedejavnosti. Podaljšan način lahko pomeni, da boste morali baterijo polniti pogosteje.

#### **Nastavitve sistema**

Izberite **Meni** > **Nastavitve** > **Sistem**.

- Jezik (*Spreminjanje jezika naprave*, stran 6)
- Časovne nastavitve (*Časovne nastavitve*, stran 6)
- Nastavitve osvetlitve ozadja (*Nastavitve osvetlitve ozadja*, stran 6)
- Zvočne nastavitve (*Nastavitev zvokov naprave*, stran 6)
- Nastavitve enot (*Spreminjanje merskih enot*, stran 6)
- Barve teme (*Spreminjanje barve teme*, stran 6)
- GPS (*Vadba v zaprtih prostorih*, stran 6)
- Nastavitve oblike (*Nastavitve oblike*, stran 6)

#### **Spreminjanje jezika naprave**

Izberite **Meni** > **Nastavitve** > **Sistem** > **Jezik**.

#### **Časovne nastavitve**

#### Izberite **Meni** > **Nastavitve** > **Sistem** > **Ura**.

**Oblika zapisa časa**: nastavi napravo tako, da prikazuje čas v obliki 12 ur ali 24 ur.

**Nastavite čas**: omogoča ročno ali samodejno nastavitev časa glede na položaj GPS-a.

#### *Časovni pasovi*

Vsakokrat, ko vklopite napravo in pridobite satelitske signale, naprava samodejno zazna časovni pas in trenutni čas dneva.

#### *Ročna nastavitev časa*

Privzeto se čas nastavi samodejno, ko naprava pridobi satelitske signale.

- **1** Izberite **Meni** > **Nastavitve** > **Sistem** > **Ura** > **Nastavite čas**  > **Ročno**.
- **2** Izberite **Čas** in vnesite uro.

#### *Nastavitev alarma*

- **1** Izberite **Meni** > **Nastavitve** > **Alarm** > **Stanje** > **Vklopi**.
- **2** Izberite **Čas** in vnesite čas.

#### **Nastavitve osvetlitve ozadja**

Izberite **Meni** > **Nastavitve** > **Sistem** > **Osvetlitev**.

- **Način**: nastavitev osvetlitve ozadja, da se vklopi ročno ali za tipke in opozorila.
- **Premor**: nastavitev časa, preden se izklopi osvetlitev ozadja.

#### **Nastavitev zvokov naprave**

Zvoki naprave vključujejo zvoke tipk, opozorilne zvoke in vibriranje.

Izberite **Meni** > **Nastavitve** > **Sistem** > **Zvoki**.

#### **Spreminjanje merskih enot**

Merske enote za razdaljo, tempo, hitrost in težo lahko prilagajate.

- **1** Izberite **Meni** > **Nastavitve** > **Sistem** > **Merske enote**.
- **2** Izberite vrsto meritve.
- **3** Izberite mersko enoto.

#### **Spreminjanje barve teme**

**1** Izberite **Meni** > **Nastavitve** > **Sistem** > **Barva teme**.

**2** Izberite barvo.

#### **Vadba v zaprtih prostorih**

Ko vadite v zaprtih prostorih ali želite varčevati z energijo baterije, lahko izklopite GPS.

Izberite **Meni** > **Nastavitve** > **Sistem** > **GPS** > **Izklopi**.

**NAMIG:** GPS lahko izklopite tudi tako, da izberete  $\wedge$ .

Ko je GPS izklopljen, se hitrost in razdalja merita z merilnikom pospeška v napravi. Merilnik pospeška se sam umerja. Točnost podatkov o hitrosti in razdalji se izboljša po nekaj tekih na prostem z uporabo naprave GPS. Ko naslednjič vklopite ali odklenete napravo, bo ta poiskala satelitske signale.

#### **Nastavitve oblike**

#### Izberite **Meni** > **Nastavitve** > **Sistem** > **Oblika**.

**Tek**: nastavitev naprave za prikaz hitrosti ali tempa.

**Začetek tedna**: nastavitev prvega dneva v tednu za skupne tedenske vrednosti zgodovine.

### **Informacije o napravi**

#### **Specifikacije**

#### **Specifikacije naprave Forerunner**

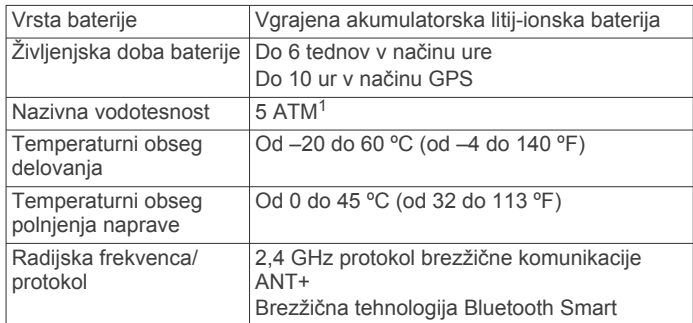

#### **Specifikacije merilnika srčnega utripa**

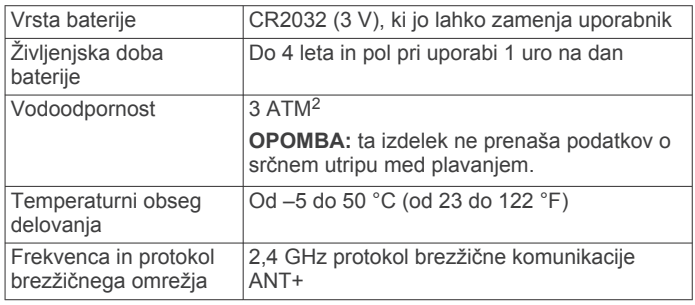

### **Nega naprave**

#### *OBVESTILO*

Naprave ne izpostavljajte ekstremnim šokom in grobim ravnanjem, saj ti lahko skrajšajo njeno življenjsko dobo.

Ne pritiskajte tipk pod vodo.

Za čiščenje naprave ne uporabljajte ostrih predmetov.

Ne uporabljajte kemičnih čistil, topil in zaščitnih sredstev proti mrčesu, ki lahko poškodujejo plastične dele in barvo.

Prav tako napravo sperite s sladko vodo, če je bila izpostavljena kloru, slani vodi, zaščitnim sredstvom proti soncu, kozmetiki, alkoholu ali drugim grobim kemikalijam. Dolgotrajna izpostavljenost tem snovem lahko poškoduje ohišje.

<sup>1</sup> Naprava zdrži tlak, ki je enakovreden tlaku na globini 50 m. Za več informacij obiščite [www.garmin.com/waterrating.](http://www.garmin.com/waterrating)<br><sup>2</sup> Naprava zdrži tlak, ki je enakovreden tlaku na globini 30 m. Za več informacij

obiščite [www.garmin.com/waterrating.](http://www.garmin.com/waterrating)

<span id="page-10-0"></span>Naprave ne shranjujte na mesta, kjer je lahko izpostavljena ekstremnim temperaturam, ker lahko povzročijo trajne poškodbe.

#### **Čiščenje naprave**

#### *OBVESTILO*

Tudi majhna količina znoja ali vlage lahko povzroči rjavenje električnih stikov, ko je naprava povezana s polnilnikom. Rjavenje lahko prepreči polnjenje in prenašanje podatkov.

- **1** Napravo obrišite s krpo, navlaženo z raztopino blagega mila.
- **2** Obrišite jo do suhega.

Po čiščenju počakajte, da se naprava popolnoma posuši.

#### **Nega merilnika srčnega utripa**

#### *OBVESTILO*

Trak morate pred umivanjem odpeti in odstraniti.

Če se na traku nabereta pot in sol, lahko to zmanjša zmožnost merilnika srčnega utripa, da javlja točne podatke.

- Za podrobna navodila o čiščenju obiščite [www.garmin.com](http://www.garmin.com/HRMcare) [/HRMcare.](http://www.garmin.com/HRMcare)
- Trak splaknite po vsaki uporabi.
- Po vsakih sedmih uporabah trak operite v stroju.
- Traku ne dajajte v sušilnik.
- Trak sušite obešen ali ravno položen.
- Da podaljšate življenjsko dobo merilnika srčnega utripa, odpnite modul, ko ni v uporabi.

#### **Baterija merilnika srčnega utripa**

#### **OPOZORILO**

Za odstranjevanje baterij, ki jih lahko zamenjajo uporabniki, ne uporabljajte ostrih predmetov.

Za pravilno recikliranje baterij se obrnite na lokalno službo za odstranjevanje odpadkov. Material iz perklorata – zanj lahko veljajo posebni predpisi glede odstranjevanja. Oglejte si stran [www.dtsc.ca.gov/hazardouswaste/perchlorate](http://www.dtsc.ca.gov/hazardouswaste/perchlorate/).

#### *Menjava baterije merilnika srčnega utripa*

- **1** Z majhnim izvijačem Phillips odstranite štiri vijake na hrbtni strani modula.
- **2** Odstranite pokrov in baterijo.

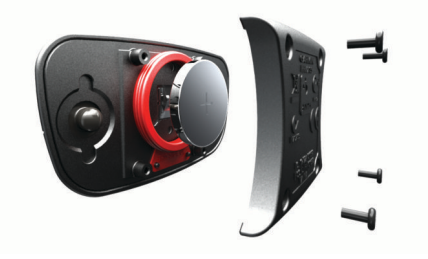

- **3** Počakajte 30 sekund.
- **4** Vstavite novo baterijo s pozitivno stranjo navzgor. **OPOMBA:** ne poškodujte ali razrahljajte tesnilnega obročka.
- **5** Ponovno namestite hrbtni pokrov in štiri vijake.

**OPOMBA:** ne privijte preveč.

Po zamenjavi baterije merilnika srčnega utripa boste merilnik morda morali ponovno združiti z napravo.

### **Odpravljanje težav**

#### **Podpora in posodobitve**

Garmin Express™ omogoča napravam Garmin preprost dostop do teh storitev. Nekatere storitve za vašo napravo morda niso na voljo.

- Registracija izdelka
- Priročniki za naprave
- Posodobitve programske opreme
- Posodobitve zemljevidov, kart ali prog
- Vozila, glasovi in drugi dodatki

#### **Pridobivanje dodatnih informacij**

- Obiščite [www.garmin.com/intosports](http://www.garmin.com/intosports).
- Obiščite [www.garmin.com/learningcenter](http://www.garmin.com/learningcenter).
- Za informacije o izbirni dodatni opremi in nadomestnih delih obiščite <http://buy.garmin.com> ali se obrnite na prodajalca Garmin.

#### **Ponovni zagon naprave**

Če se naprava preneha odzivati, jo boste morda morali ponovno zagnati. S tem ne izbrišete podatkov ali nastavitev.

- 1 15 sekund držite  $()$ .
- Naprava se izklopi.
- **2** Držite  $\circlearrowleft$  eno sekundo, da napravo vklopite.

#### **Čiščenje uporabnikovih podatkov**

Vse nastavitve naprave lahko ponastavite na tovarniške privzete vrednosti.

**OPOMBA:** s tem se izbrišejo vse informacije, ki jih je vnesel uporabnik, ne pa zgodovine.

- **1** Za izklop naprave držite **b** in izberite **Da**.
- **2** Za vklop naprave med držanjem tipke  $\Box$  pridržite tipko  $\Diamond$ .
- **3** Izberite **Da**.

#### **Obnovitev vseh privzetih nastavitev**

**OPOMBA:** s tem boste izbrisali vse informacije, ki jih je vnesel uporabnik, in zgodovino dejavnosti.

Vse nastavitve lahko obnovite na tovarniško privzete vrednosti.

Izberite **Meni** > **Nastavitve** > **Sistem** > **Ponastavi privzete vrednosti** > **Da**.

#### **Ogled informacij o napravi**

Ogledate si lahko ID naprave, različico programske opreme, različico GPS-a in informacije o programski opremi.

Izberite **Meni** > **Nastavitve** > **Sistem** > **Vizitka**.

#### **Posodabljanje programske opreme**

Preden lahko posodobite programsko opremo naprave, morate imeti račun Garmin Connect in prenesti program Garmin Express.

- **1** Napravo z računalnikom povežite s kablom USB.
	- Ko je na voljo nova programska oprema, jo Garmin Express aplikacija pošlje napravi.
- **2** Sledite navodilom na zaslonu.
- **3** Ne izključujte naprave iz računalnika, ko program Garmin Express prenaša programsko opremo.

**NAMIG:** če imate pri posodabljanju programske opreme s programom Garmin Express težave, boste morda morali prenesti zgodovino dejavnosti v program Garmin Connect in zgodovino dejavnosti izbrisati iz naprave. Tako boste zagotovili dovolj prostora na pomnilniku za posodobitev.

### <span id="page-11-0"></span>**Podaljševanje življenjske dobe baterije**

- Skrajšajte časovno omejitev osvetlitve ozadja (*[Nastavitve](#page-9-0) [osvetlitve ozadja](#page-9-0)*, stran 6).
- Skrajšajte časovno omejitev pred načinom ure (*[Časovne](#page-9-0) [nastavitve](#page-9-0)*, stran 6).
- Izklopite brezžično funkcijo Bluetooth (*[Izklop brezžične](#page-5-0)  [tehnologije Bluetooth](#page-5-0)*, stran 2).

#### **Preklop v način ure**

Napravo lahko postavite v način ure z nizko porabo, ki zaklene napravo in podaljša trajanje baterije.

1 Izberite **b**, dokler se ne prikaže **a**.

Naprava je v načinu ure.

**2** Če želite odkleniti napravo, pritisnite katero koli tipko (razen  $\mathcal{D}$ ) in izberite  $\mathcal{F}$ .

#### **Izklop naprave**

Za dolgotrajno shranjevanje in podaljševanje trajanja baterije lahko napravo izklopite.

Za izklop naprave držite (<sup>t</sup>) in izberite **Da**.

### **Dodatek**

#### **Izračuni območij srčnega utripa**

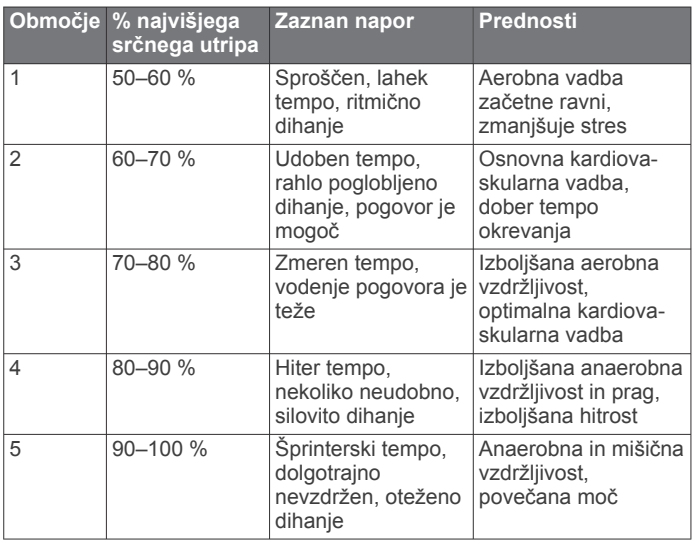

### **Podatkovna polja**

**Čas kroga**: čas na štoparici za trenutni krog.

**Hitrost**: trenutna hitrost potovanja.

**Kadenca**: tek. Koraki na minuto (levi in desni).

**Kalorije**: količina vseh porabljenih kalorij.

**Območje srčnega utripa**: Trenutno območje vašega srčnega utripa. Privzeta območja temeljijo na uporabniškem profilu in najvišjem srčnem utripu (220 minus vaša starost).

**Povprečni SU**: povprečni srčni utrip za trenutno dejavnost.

**Povprečni tempo**: povprečni tempo za trenutno dejavnost.

**Razdalja**: prepotovana razdalja za trenutno progo ali dejavnost.

**Razdalja kroga**: prepotovana razdalja za trenutni krog.

**Srčni utrip**: srčni utrip v utripih na minuto (bpm).

**Štoparica**: čas na štoparici za trenutno dejavnost.

**Tempo**: trenutni tempo.

**Tempo kroga**: povprečni tempo za trenutni krog.

**Višina**: višina trenutne lokacije nad ali pod morsko gladino.

### **Software License Agreement**

BY USING THE DEVICE, YOU AGREE TO BE BOUND BY THE TERMS AND CONDITIONS OF THE FOLLOWING SOFTWARE LICENSE AGREEMENT. PLEASE READ THIS AGREEMENT CAREFULLY.

Garmin Ltd. and its subsidiaries ("Garmin") grant you a limited license to use the software embedded in this device (the "Software") in binary executable form in the normal operation of the product. Title, ownership rights, and intellectual property rights in and to the Software remain in Garmin and/or its third-party providers.

You acknowledge that the Software is the property of Garmin and/or its third-party providers and is protected under the United States of America copyright laws and international copyright treaties. You further acknowledge that the structure, organization, and code of the Software, for which source code is not provided, are valuable trade secrets of Garmin and/or its third-party providers and that the Software in source code form remains a valuable trade secret of Garmin and/or its third-party providers. You agree not to decompile, disassemble, modify, reverse assemble, reverse engineer, or reduce to human readable form the Software or any part thereof or create any derivative works based on the Software. You agree not to export or re-export the Software to any country in violation of the export control laws of the United States of America or the export control laws of any other applicable country.

### **Kazalo**

alarmi **[6](#page-9-0)** Auto Lap **[5](#page-8-0)** Auto Pause **[5](#page-8-0)**

#### **B**

<span id="page-12-0"></span>**A**

barvni zaslon **[6](#page-9-0)** baterija menjava **[7](#page-10-0)** podaljševanje **[2](#page-5-0), [6](#page-9-0), [8](#page-11-0)** polnjenje **[2](#page-5-0)** brisanje osebni rekordi **[3](#page-6-0)** vsi uporabniški podatki **[5](#page-8-0), [7](#page-10-0)** zgodovina **[4](#page-7-0)**

### **Č**

čas **[6](#page-9-0)** nastavitve **[6](#page-9-0)** časovni pasovi **[6](#page-9-0)** časovnik **[1,](#page-4-0) [4](#page-7-0)** čiščenje naprave **[6,](#page-9-0) [7](#page-10-0)**

**D** dodatna oprema **[3,](#page-6-0) [7](#page-10-0)**

#### **G**

Garmin Connect **[2](#page-5-0)** shranjevanje podatkov **[1](#page-4-0)** Garmin Express posodabljanje programske opreme **[7](#page-10-0)** registracija naprave **[7](#page-10-0)** GPS **[1](#page-4-0)** ustavljanje **[6](#page-9-0)**

#### **H**

hitrost **[6](#page-9-0)**

### **I**

ID naprave **[7](#page-10-0)** ikone **[1](#page-4-0)** intervali, vadbe **[3](#page-6-0)** intervali hoje **[5](#page-8-0)**

#### **J**

jezik **[6](#page-9-0)**

### **K**

koledar **[2](#page-5-0)** krogi **[1](#page-4-0)**

#### **M**

meni **[1](#page-4-0)** menjava baterije **[7](#page-10-0)** merske enote **[6](#page-9-0)**

#### **N**

način ure **[6](#page-9-0), [8](#page-11-0)** nastavitve **[5](#page-8-0) – [7](#page-10-0)** naprava **[6](#page-9-0)** nastavitve sistema **[6](#page-9-0)**

#### **O**

območja, srčni utrip **[3](#page-6-0)** odpravljanje težav **[4,](#page-7-0) [7](#page-10-0)** opozorila **[5](#page-8-0)** osebni rekordi **[3](#page-6-0)** brisanje **[3](#page-6-0)** osvetlitev ozadja **[6](#page-9-0)** osvetlitev zaslona **[1](#page-4-0)**

#### **P**

pametni telefon programi **[2](#page-5-0)** združevanje **[2](#page-5-0)** pasovi, čas **[6](#page-9-0)** podatki prenašanje **[1](#page-4-0)** shranjevanje **[1](#page-4-0)** podatkovna polja **[1,](#page-4-0) [5,](#page-8-0) [8](#page-11-0)**

#### polnjenje **[2](#page-5-0)** ponovni zagon naprave **[7](#page-10-0)** posodobitvami, programska oprema **[7](#page-10-0)** prilagajanje naprave **[5](#page-8-0)** profili, uporabnik **[5](#page-8-0)** programi **[2](#page-5-0)** pametni telefon **[2](#page-5-0)** programska oprema posodabljanje **[7](#page-10-0)** različica **[7](#page-10-0)**

### **R**

registracija izdelka **[7](#page-10-0)** registracija naprave **[7](#page-10-0)**

#### **S**

Samodejno pomikanje **[5](#page-8-0)** senzor korakov **[4](#page-7-0)** senzorji ANT+ **[3](#page-6-0)** združevanje **[4](#page-7-0)** shranjevanje dejavnosti **[1](#page-4-0)** software license agreement **[8](#page-11-0)** specifikacije **[6](#page-9-0)** srčni utrip **[1](#page-4-0)** merilnik **[3,](#page-6-0) [4,](#page-7-0) [7](#page-10-0)** območja **[3](#page-6-0), [4](#page-7-0), [8](#page-11-0)** opozorila **[5](#page-8-0)**

#### **T**

tehnologija Bluetooth **[1,](#page-4-0) [2](#page-5-0)** tempo **[5](#page-8-0), [6](#page-9-0)** tipka za vklop/izklop **[8](#page-11-0)** tipke **[1](#page-4-0), [6](#page-9-0)** trening **[3,](#page-6-0) [5](#page-8-0)** načrti **[2](#page-5-0)** strani **[1](#page-4-0)**

#### **U**

uporabniški podatki, brisanje **[5](#page-8-0)** uporabniški profil **[5](#page-8-0)** ura **[6](#page-9-0)** USB **[7](#page-10-0)** prekinitev povezave **[5](#page-8-0)**

#### **V**

vadba **[2](#page-5-0)** vadba v zaprtih prostorih **[6](#page-9-0)** vadbe **[2](#page-5-0)** nalaganje **[2](#page-5-0)** vibriranje **[6](#page-9-0)** vodoodpornost **[6](#page-9-0)**

#### **Z**

zaklepanje, zaslon **[8](#page-11-0)** zaslon **[6](#page-9-0)** zaklepanje **[8](#page-11-0)** združevanje, pametni telefon **[2](#page-5-0)** združevanje senzorjev ANT+ **[4](#page-7-0)** zemljevidi, posodabljanje **[7](#page-10-0)** zgodovina **[4,](#page-7-0) [6](#page-9-0)** brisanje **[4](#page-7-0)** pošiljanje v računalnik **[1](#page-4-0)** zvoki **[6](#page-9-0)**

# support.garmin.com

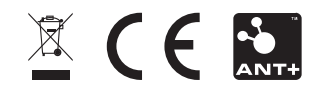